**Wi-Fi видеокамера BV01** сочетает в себе сразу несколько устройств: и видеокамера, и фотоаппарат, и диктофон. При этом модель может вести запись на карту памяти, а также транслировать видео Вам на телефон, планшет или компьютер. BV01 имеет широкий угол обзора для камер подобного класса — 140 градусов, что позволяет охватывать большую площадь и производить видеосъемку с близких расстояний.

## **Зарядка**

**Внимание!** Перед первым использованием необходимо полностью зарядить аккумулятор мини камеры! Данная мини видеокамера имеет встроенную литий-ионную батарею.

Подключите мини видеокамеру к зарядному устройству от сети 220В или портативному зарядному устройству с помощью кабеля, поставляемого в комплекте.

### **Режимы видеозаписи**

### **Съемка видео**

- Вставьте карту mini-SD в камеру.
- Нажмите однократно кнопку «Вкл.», чтобы включить камеру.
- Загорится дисплей, камера находится в режиме ожидания записи видео.

• Нажимаем кнопку «Запись», чтобы начать запись видео, красный индикатор будет мигать, а дисплей погаснет через 1 мин (можно настроить по таким интервалам: 1 мин, 3 мин, 5 мин, отключить выключение дисплея).

• Для остановки записи повторно нажимаем «Запись».

### **Разрешения видео:**

Камера BV01 может записывать видео в 3 разрешениях со скоростью 30 кадров в секунду: 1728x1296, 1920x1080, 1280x720.

Для того, чтобы установить требуемое разрешение, нажимаем кнопку «Настройки», выбираем пункт «разрешение» и выбираем нужное.

### **Циклическая видеозапись:**

Видеокамера BV01 может записывать видео с интервалами 1 мин, 3 мин, 5 мин или отключить циклическую запись.

Для того, чтобы установить нужный цикл, нажмите кнопку «Настройки», выбираем пункт «Разрешение» и выбираем нужное.

# **Датчик движения:**

- Вставьте карту mini-SD в камеру.
- Нажмите однократно кнопку «Вкл.», чтобы включить камеру.
- Загорится дисплей камера находится в режиме ожидания записи

видео.

• Заходим в настройки выбираем пункт «Распознавание движения».

• Выходим из настроек и нажимаем кнопку Запись - пошла запись видео по датчику движения.

• Для отключения записи по датчику движения повторно зайдите в настройки и выключите датчик движения.

### **Подключение Wi-Fi**

Скачайте и установите бесплатные приложения:

- Приложение на Android ROROCAM
- Приложение на iOS RORO CAM
- Вставьте карту памяти в камеру.
- Нажмите однократно кнопку «Вкл.».
- Загорится дисплей, камера находится в режиме ожидания записи видео.

• Нажмите кнопку «Настройки», перейдите в пункт «Wi-Fi» и включите его. Также находясь в режиме ожидания, можно нажать кнопку «Вниз» для включения Wi-Fi.

• Зайдите на своём мобильном устройстве в список беспроводных сетей и подключитесь к сети «**BV01**», используя пароль 12345678.

• Заходите в приложении «RORO CAM» - теперь Вы можете

просматривать видео, делать запись видео / фото, выполнять настройки через смартфон.

### **HDMI**

Вы можете подключить **камеру BV01** к ТВ или любому другому устройству, имеющему HDMI-вход. После подключения используйте кнопку «Mode» для смены режимов.

В режимах записи видео, съемки фото, диктофона используйте кнопку «Power» начала записи или съемки фото.

В режиме воспроизведения используйте кнопку «Wi-Fi» для выбора видеоролика, а кнопку «Power» – для начала и остановки воспроизведения.

### **Установка даты и времени.**

Настройка времени производится через камеру, необходимо нажать кнопку «Настройки» и выбрать пункт «Дата и время».Также можно настроить через смартфон, подключившись к камере по Wi-Fi.

### **Просмотр файлов на компьютере**

Извлеките карту mini-SD из камеры и вставте её в компьютер. Карта определится как съемный носитель и вы сможете посматривать, копировать файлы.

# **Характеристики:**

Интерфейсы (разъемы) MINI 5 Pin USB, HDMI, MicroSD TF; Размеры: 131х41х15 мм, Вес: 90 грамм; Емкость аккумулятора: 4000 мА; Время записи: до 6 часов; Невидимая ИК подсветка из 6-ти ИК-светодиодов Разрешение видеозаписи: 1728\*1296, 1080\*720 30 к/с; Формат видео: MOV; Разрешение фото: 3 МП до 4032 х 3024 Карты памяти: до 128 Гб; Совместим: Windows, IOS, Android.

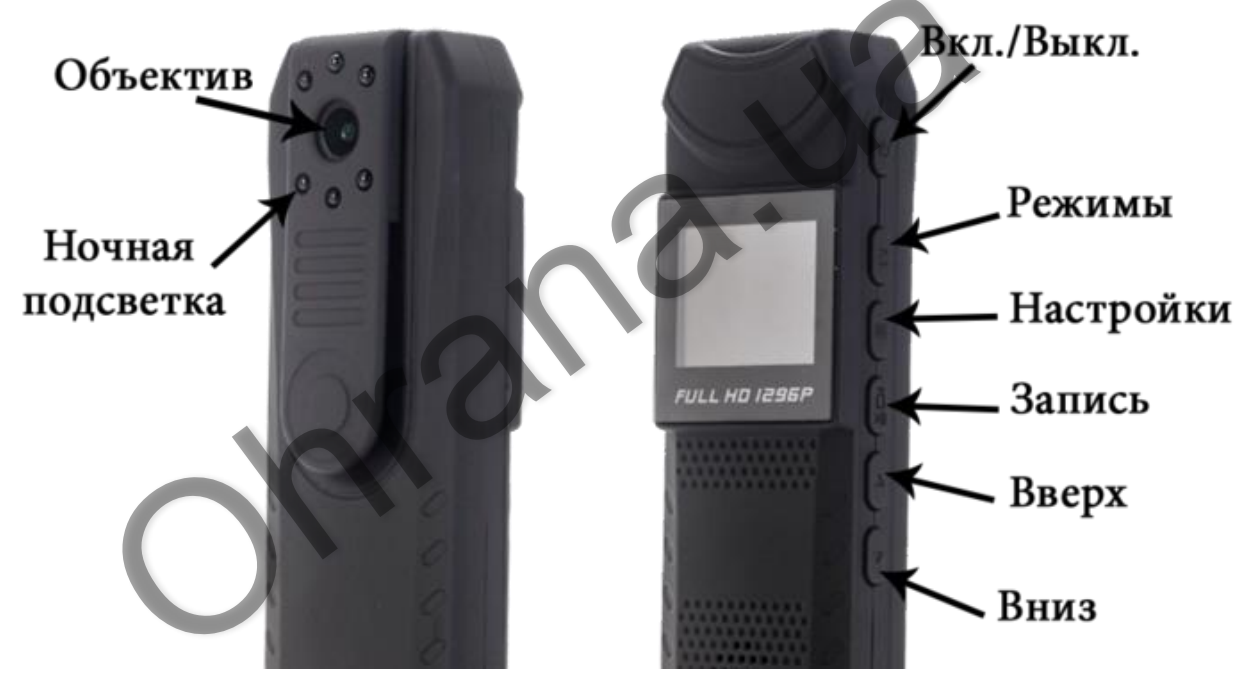